- Medical Officer of Health Update
- An understanding of virtual harm reduction and how it works
- how to use VSCS for your patients
- Review outcomes data on NORS
- Questions from communities

## **Objectives:**

Key FNIHB staff will be available for questions. (Questions can be submitted in advance or during the presentation to VChelp@FNTN.ca).

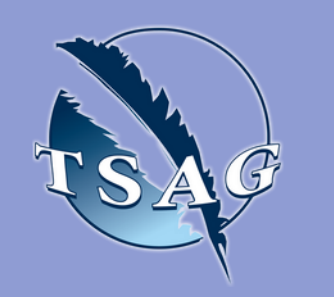

## **Speakers:**

# **#4 Public Health Update: National Overdose Response Service (NORS)** April 20th, 2023 13:30-15:00 MST

**Dr. Monty Ghosh** - Internal Medicine, Disaster Medicine, & Addiction Medicine; Assistant Professor, The University of Alberta, Departments of General Internal Medicine & Neurology; Clinical Assistant Professor, The University of Calgary | Departments of Medicine & Psychiatry - NORS **Dr. Chris Sarin** - Senior Medical Officer of Health, FNIHB **Dr. Lauren Bilinsky –** Deputy Medical Officer of Health

Target Audience: Health Centre Staff

https://www.alberta.ca/coronavirus-info-for-albertans.aspx

NATIONAL OVERDOSE RESPONSE SERVICE

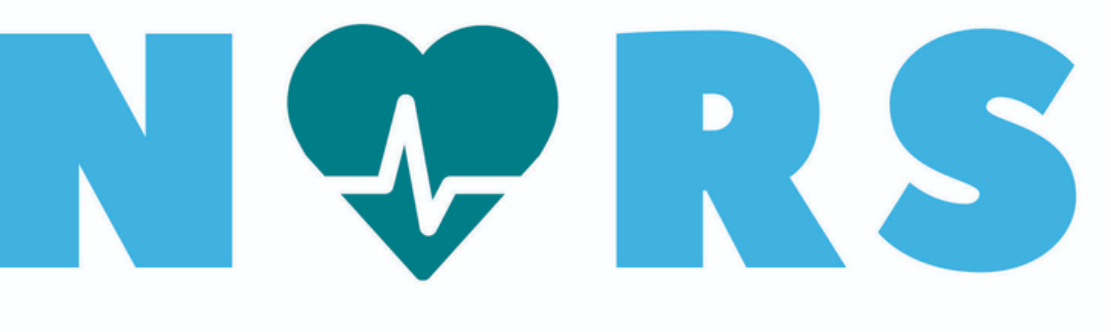

NO JUDGEMENT. JUST LOVE.

888-688-NORS(6677)

First Nations Telehealth Network [WWW.FNTN.CA](https://fntn.ca/) 1.888.999.3356 VCHELP@FNTN.CA

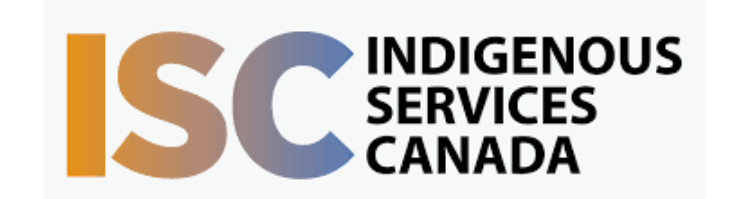

To access this session from *zoom:* [https://fntn.zoom.us/join](https://fntn.zoom.us/s/87973617193) Meeting ID: 879 7361 7193 Passcode: 725323

To access this session from an *audio line:* 1-587-328-1099 Meeting ID: 879 7361 7193 Passcode: 725323

#### $0 0 0 0 0 0 0 0 0 0$

Please register for session at: [http://WWW.FNTN.CA](https://fntn.ca/Home/Register-VC?eid=20031)

A discussion on the National Overdose Response Service. Virtual supervised consumption and virtual harm reduction

#### To join via internet browser

1. Please click the link below to join the webinar: h[ttps](https://fntn.zoom.us/join)://fntn.zoom.us/join

- 2 . En t e r Me e ti ng ID: **8 7 9 7 3 6 1 7 1 9 3**
- 3 . Pas s c ode : **7 2 5 3 2 3**
- 4. Click the option " click here" (See image below)

Launching...

Please click Open Zoom Meetings if you see the system dialog.

If nothing prompts from browser, click here to launch the meeting, or download & run Zoom.

5. Another option will show up on the bottom, please click " join from your browser" (See image  $below)$ 

Launching...

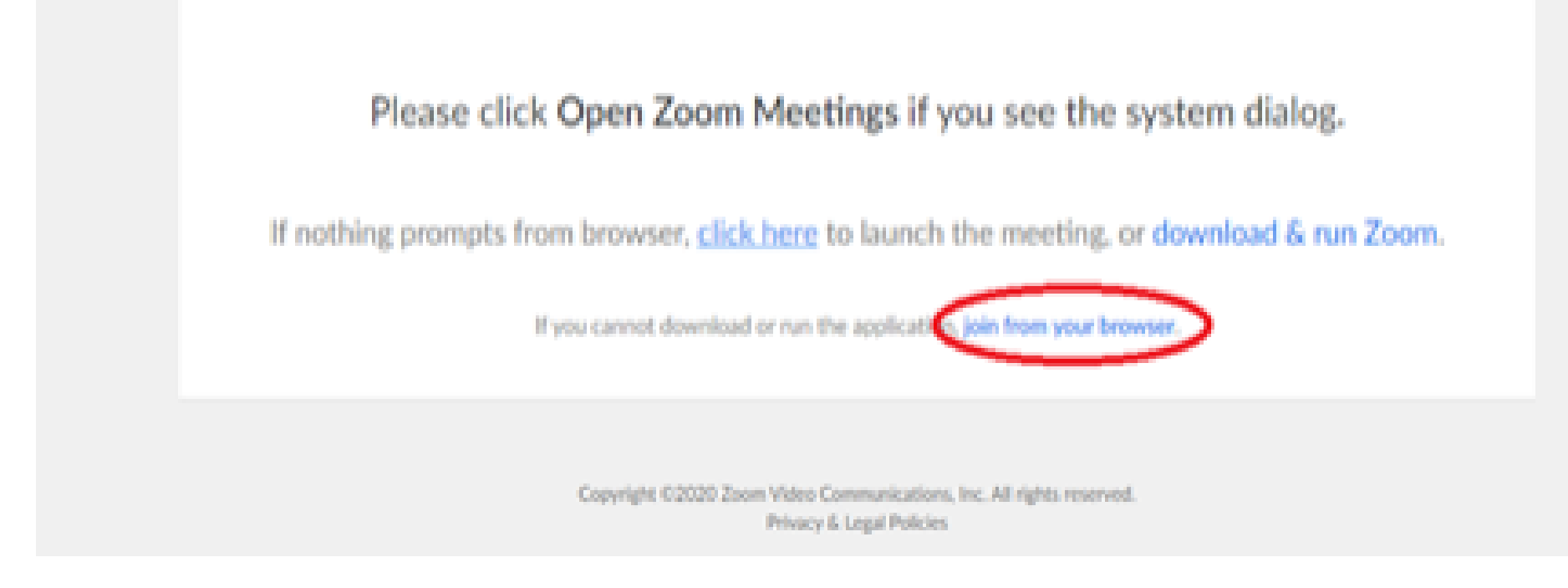

6. You will now join the webinar, by default all attendees of the webinar are m u t ed.

To join Via Zoom apps:

1. Please click the link below to join the webinar: h[ttps](https://fntn.zoom.us/join)://fntn.zoom.us/join

- 2 . En t e r Me e ti ng ID: **8 7 9 7 3 6 1 7 1 9 3**
- 3 . Pas s c ode : **7 2 5 3 2 3**
- 4. Choose "download and run Zoom"
- 5. An executable file will be download, please run the file

6. After the file has been installed, you will be ask to enter your "email" and your " na m e "

7. You will now join the webinar, by default all attendees of the webinar are m u t ed.